**Министерство науки и высшего образования Российской Федерации** Федеральное государственное бюджетное образовательное учреждение высшего образования **«Владимирский государственный университет имени Александра Григорьевича и Николая Григорьевича Столетовых» (ВлГУ)**

Колледж инновационных технологий и предпринимательства

КАФЕДРА ТЕХНОЛОГИИ МАШИНОСТРОЕНИЯ

# **Методические указания**

к выполнению лабораторных работ по дисциплине «**МЕТОДЫ СОЗДАНИЯ И КОРРЕКТИРОВКИ КОМПЬЮТЕРНЫХ МОДЕЛЕЙ**»

> для студентов специальности 15.02.15 «Технология металлообрабатывающего производства

PHOTHITICALLY

Составители: доцент кафедры ТМС Новикова Е.А.. доцент кафедры ТМС Новикова Ю.А.

Владимир, 2022

Методические указания, содержащие рекомендации по выполнению лабораторной и самостоятельной работы для студентов специальности 15.02.15 «Технология металлообрабатывающего производства» Колледжа инновационных технологий и предпринимательства ВлГУ.

Методические указания составлены на основе требований ФГОС СПО и программы Методические указания составлены на основе требований ФГОС СПО и программы<br>подготовки специалистов, среднего звена специальности 15.02.15 «Технология металлообрабатывающего производства», рабочей программы профессионального модуля ПМ.01. «Разработка технологических процессов и управляющих программ для изготовления деталей в металлообрабатывающих и аддитивных производствах, в том числе автоматизированных» В качестве рекомендаций для организации эффективной работы студентов использованы методические пособия ведущих учебных заведений России.

> Рассмотрены и одобрены на заседании кафедры Технология машиностроения. Протокол № 1 от 31. 08.2022 г. **Рукописный фонд кафедры ТМС ВлГУ**

PY TO MCHAM BOUTLABE FRAME PARTY

#### Оглавление

<span id="page-3-0"></span>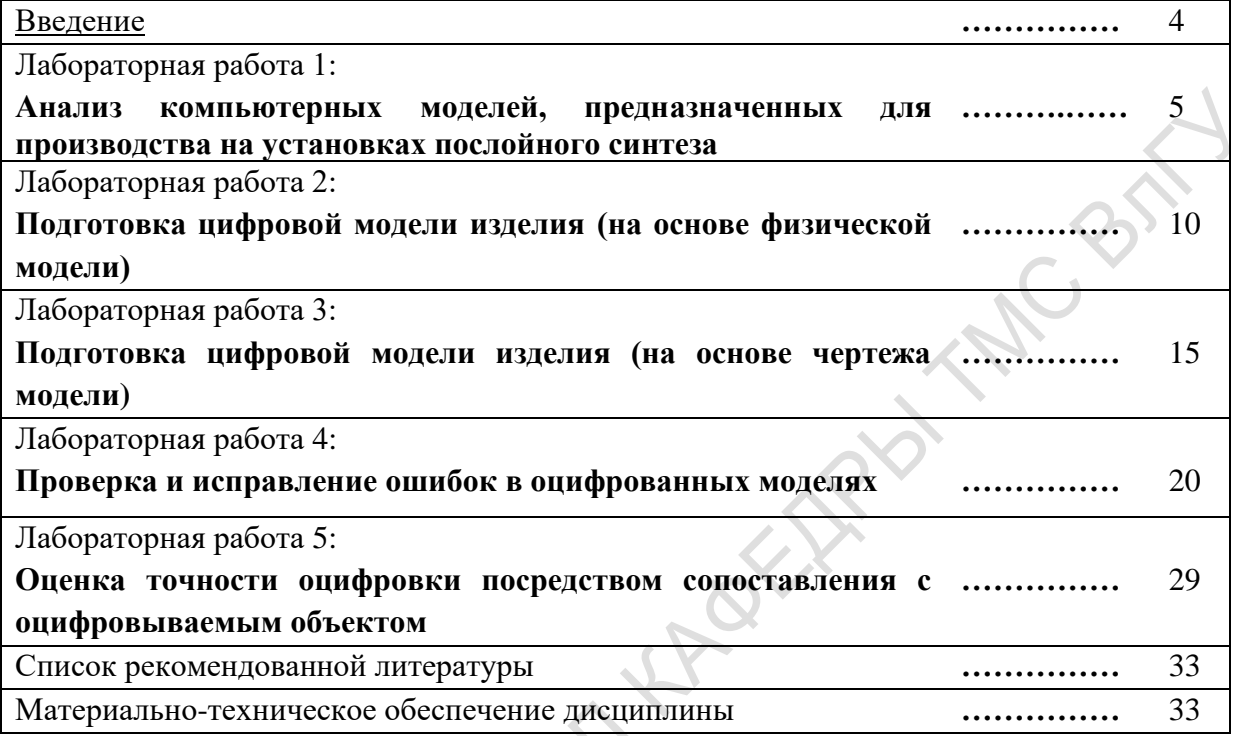

PARTY CHANGE THE THE THE THE THE

#### Ввеление

<span id="page-4-0"></span>В результате изучения профессионального модуля ПМ.01 «Разработка технологических процессов и управляющих программ для изготовления деталей в металлообрабатывающих и аддитивных производствах, в том числе автоматизированных» обучающийся должен:

#### иметь практический опыт:

непосредственного моделирования по чертежам и техническим заданиям  $\mathbf{B}$ программах компьютерного моделирования;

#### уметь:

осуществлять проверку и исправление ошибок в оцифрованных моделях;

осуществлять оценку точности оцифровки посредством сопоставления  $\mathbf{c}$ оцифровываемым объектом;

моделировать необходимые объекты, предназначенные для последующего производства в компьютерных программах, опираясь на чертежи, технические задания или оцифрованные модели;

## знать:

требования к компьютерным моделям, предназначенным для производства на Pytomicking or установках послойного синтеза.

## ЛАБОРАТОРНАЯ РАБОТА №1.

## «Анализ компьютерных моделей, предназначенных для производства на установках послойного синтеза»

Пель выполнения лабораторной работы: Знакомство с особенностями компьютерных моделей, предназначенных для производства на установках послойного синтеза.

#### Порядок выполнения работы.

1. Изучить краткие теоретические сведения для выполнения работы.

 $2.$ Представить детализированную схему обработки компьютерных моделей. Предоставить комментарии и пояснения.

3. Построить таблицу «Особенности построения компьютерных моделей» в системах ΚΟΜΠΑΣ 3D, Pro/ENGINEER.

4. Провести анализ выданного индивидуального задания с точки зрения лостаточности предоставленной информации проведения компьютерного **RILL** моделирования..

5. Оформить отчет.

## Содержание отчета по лабораторной работе.

Отчет должен содержать: титульный лист, формулировку цели работы, описание выполненных действий, необходимые схемы, таблицы, скрин-шоты, выводы и заключение по лабораторной работе, список использованных источников, включая ресурсы Интернет. Выполненный отчет в электронном виде прикрепить на образовательный сервер ВлГУ в соответствующий раздел дисциплины: http://www.cs.vlsu.ru:81

На занятиях выдается: физическая или математическая модель детали, чертежи, штангенциркуль, линейка. рекомендации  $\Pi{\rm O}$ проведению конструкторского И технологического анализа детали; ГОСТы и СТП, предоставляется возможность доступа к ресурсам Internet.

## Краткие теоретические сведения, необходимые для выполнения работы

В настоящее время существует целый ряд методов, позволяющих создавать трехмерные образы аппаратными средствами, т.е. без привычного 3D-моделирования в специализированных программных пакетах<sup>1</sup>. Одним из передовых является метод

<sup>&</sup>lt;sup>1</sup> ТИШКИН В. О. Методика сборки и обработки данных, полученных в процессе 3D-сканирования //Научнотехнический вестник информационных технологий, механики и оптики. - 2011. - № 1 (71).

трехмерного сканирования. 3D-сканирование - это систематический процесс определения координат точек, принадлежащих поверхностям физических объектов, с целью последующего получения их объемных компьютерных моделей, которые МОГУТ модифицироваться с помощью специализированных CAD-систем. Устройства, с помощью которых осуществляется сканирование объектов, называют 3D-сканерами. Эти устройства не только упрощают процесс создания 3D-моделей, но и позволяют решать эту задачу с максимальной степенью достоверности по отношению к исходному оригиналу. Одни подразумевают наличие механического устройства - «щупа», при помощи которого в компьютер передаются координаты выбранных оператором точек; другие (бесконтактные) являются значительно более сложными приборами, в которых заложены весьма изощренные алгоритмы создания пространственных каркасов. Так, во многих из них используется двойная (дополняющая основную) система ввода координат тела. Многие устройства совмещают лазерные датчики (заменяющие механический «щуп» контактных 3D-сканеров) и цифровой фотоаппарат, который используют для большей точности сканирования, что позволяет получить модели объектов с наложенными текстурами.

Помимо аппаратного уровня, в технологии объемного сканирования присутствует и программный уровень, который подразумевает работу с получаемыми от 3D-сканеров данными. На сегодняшний день существует достаточное количество пакетов как коммерческого, так и некоммерческого планов, позволяющих получать компьютерные копии совершенно с разных сторон и в разных формах. Это могут быть обычные полигональные модели, доступные для распространенных дизайнерских программ (например, 3DMax), также есть возможность получения параметрической (математической, CAD) модели, доступной для различных проектировочных программ (SolidWorks, ProEngineer и т.д.). Так или иначе, первым шагом после процедуры сканирования будет обработка полученных данных. Такая обработка подразумевает определенную последовательность действий, которая имеет характерную логику вследствие специфики области 3D-сканирования и работы с объемными моделями, в частности. Это означает, что в различных программных пакетах логика обработки будет реализована посредством схожих функций, которые, в свою очередь, и будут определять те или иные алгоритмы обработки.

## Предобработка

Примерный порядок действий предлагаемого метода представлен на рис. 1.

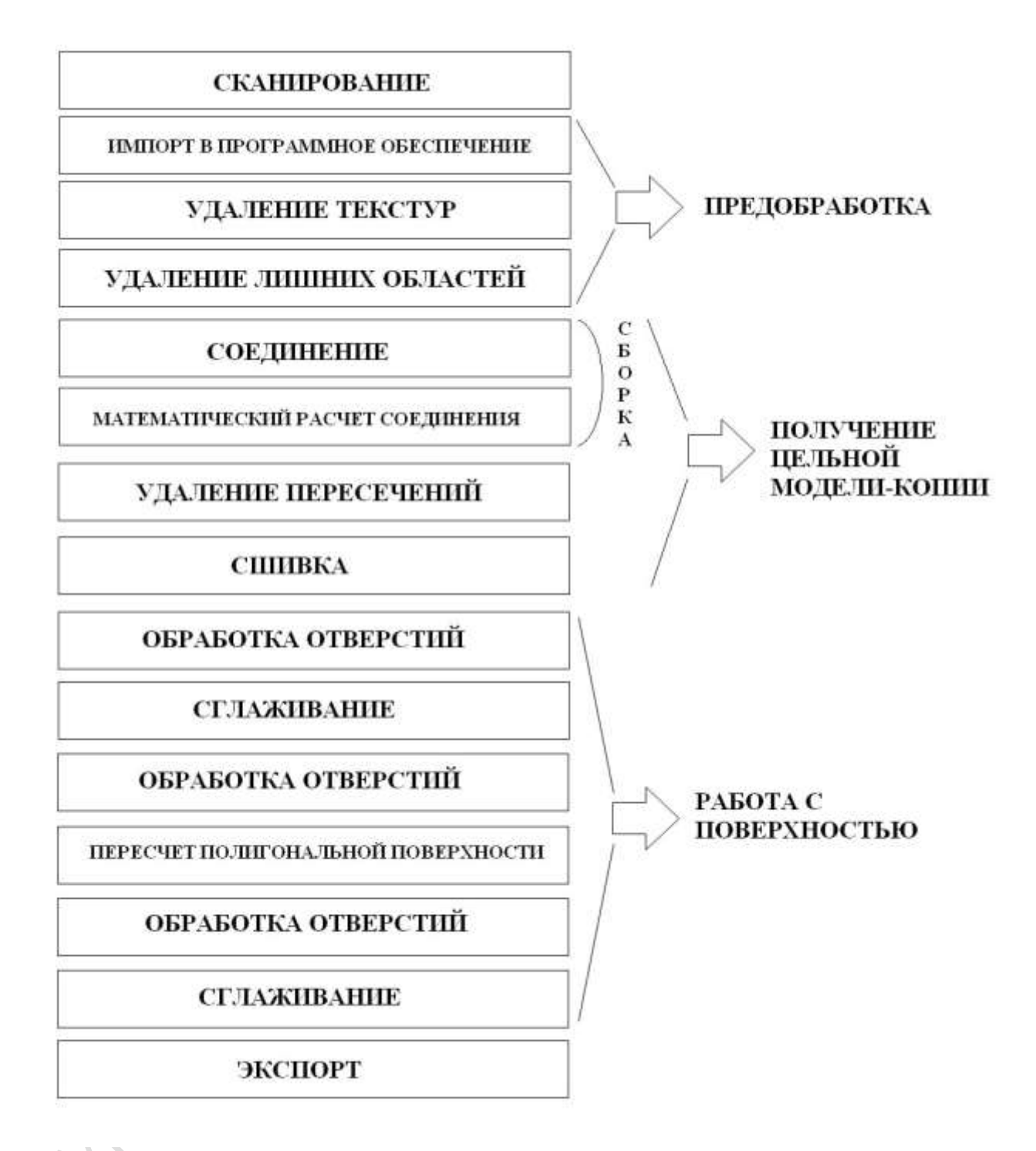

#### Рисунок 1

Как видно, перед получением собственно копии должны быть уже совершены действия, направленные, в общем случае, на уменьшение объема данных, что означает освобождение оперативной памяти компьютера и уменьшение загрузки центрального процессора (ЦП). Естественно, в случае небольшого объема данных теряется смысл соблюдения такой последовательности, но данный алгоритм направлен на экономию времени, с одной стороны, и получение максимально качественного результата, с другой,

при условии работы со средним или большим количеством материала. Объем данных в технологии 3D-сканирования определяется количеством и весом «сканов», полученных в процессе сканирования. Этот термин является аналогом термина «снимок»  $\mathbf{B}$ фотографировании, но ввиду принципиальной разницы получаемых данных - двумерное фотоизображение в фотографировании и трехмерная копия определенной площади поверхности в 3D-сканировании - корректнее использовать термин «скан».

Предобработка подразумевает следующие действия (рис. 1).

-Сканирование. Процесс регистрации поверхности сканируемого изделия. В результате получается

определенное количество сканов. В зависимости от используемого вида сканера можно получить сканы разного размера и качества. Размер определяется захватываемой площадью, а качество - точностью передачи деталей поверхности.

- Импорт в программное обеспечение (ПО). Зачастую компьютерная программа, используемая в процессе сканирования, непригодна для удобной и быстрой обработки полученных данных, поэтому необходимо следить за тем, чтобы сохраняемые «сырые» данные можно было импортировать в программное обеспечение (ПО), которое будет использовано для дальнейшей обработки.

При кажущейся очевидности данной рекомендации нужно помнить, что компании, разрабатывающие ПО, используют свои форматы данных, которые, чаще всего, не будут пригодны для других программных пакетов. Это приводит к необходимости сохранения в популярных форматах, например, STL или .DXF (если говорить о полигональной модели или облаке точек).

- Удаление текстур. Некоторые сканеры позволяют получить сканы с наложенными текстурами, которые зачастую используются дизайнерами в 3D-моделях (кино, анимация). В подавляющем большинстве случаев текстуры являются излишними данными, поэтому их следует удалять. При этом, во-первых, освобождается дополнительное пространство памяти, и, во-вторых, экономится время на обработку программой этих текстур при дальнейшем соединении сканов и обработке поверхности.

- Удаление лишних областей. Во время сканирования всегда захватываются лишние элементы, например, поверхность, на которой лежит сканируемый объект. Естественно, что такие области необходимо удалять, но встает закономерный вопрос, когда и как эффективнее это сделать. Когда речь идет о работе с 2-3 сканами, это не имеет принципиального значения, но при увеличении их количества, например, до 10, и площади захвата каждого порядка одного квадратного метра главным становится вопрос об экономии времени. Решается же

данная проблема достаточно просто: при большом количестве данных удаление лишних областей необходимо производить сразу после удаления текстур, переходя от скана к скану, и, в таком случае, программа не тратит лишнее время на загрузку в память нужного инструмента. При этом экономится тем больше времени, чем большее количество сканов загружено для обработки. После соответствующих измерений установлено, что при обычной загрузке в 10-20 сканов и общем их количестве около 100 работа будет протекать быстрее примерно на 15%.

## Контрольные вопросы

- 1. Перечислите особенности компьютерных моделей, которые создаются для передачи в аддитивное производство?
- 2. Что представляет собой алгоритм сборки и обработки данных 3Dсканирования?
- 3. Дайте определение цифровой модели?
- 4. В чем состоит разница построения компьютерных моделей» в системах ΚΟΜΠΑΣ 3D, Pro/ENGINEER.?
- Pyto Michigan 5. Что нужно сделать для для проведения компьютерного моделирования?

## ЛАБОРАТОРНАЯ РАБОТА №2.

## «Подготовка цифровой модели изделия (на основе физической модели)»

Цель выполнения лабораторной работы: знакомство с этапами подготовки цифровой модели изделия.

#### Порядок выполнения работы.

1. Изучить краткие теоретические сведения для выполнения работы.

2. Получить индивидуальное задание: физическую модель объекта. Осмотреть деталь на предмет технологичности изготовления, снять размеры.

3. Самостоятельно выбрать систему для проведения трехмерного моделирования (KOMITAC 3D, Pro/ENGINEER).

4. Провести трехмерное моделирование объекта на основе его физической модели.

5. Оформить отчет.

## Содержание отчета по лабораторной работе.

Отчет должен содержать: титульный лист, формулировку цели работы, описание выполненных действий, необходимые схемы, таблицы, скрин-шоты, выводы и заключение по лабораторной работе, список использованных источников, включая ресурсы Интернет. Выполненный отчет в электронном виде прикрепить на образовательный сервер ВлГУ в соответствующий раздел дисциплины: http://www.cs.vlsu.ru:81

На занятиях выдается: физическая или математическая модель детали, чертежи, штангенциркуль, рекомендации линейка,  $\Pi{\rm O}$ проведению конструкторского  $\mathbf{M}$ технологического анализа детали; ГОСТы и СТП, предоставляется возможность доступа к ресурсам Internet.

## Краткие теоретические сведения, необходимые для выполнения работы

Этапы построения цифровой модели изделия<sup>2</sup>

Создание цифровой модели подразумевает подготовку исходных данных о модели. Данные электронной геометрической модели подразделяются на шесть видов  $(B<sub>1</sub>)$ отечественных нормативных документах выделяют лишь три), отличающихся формой представления и источниками происхождения (табл. 1).

<sup>&</sup>lt;sup>2</sup> Вальтер, А. В. Технологии аддитивного формообразования : учеб. пособие / Томский политехн. ун-т, А. В. Вальтер .— Томск: Изд-во ТПУ, 2013 .— ISBN 978-5-4387-0334-1

Таблина 1

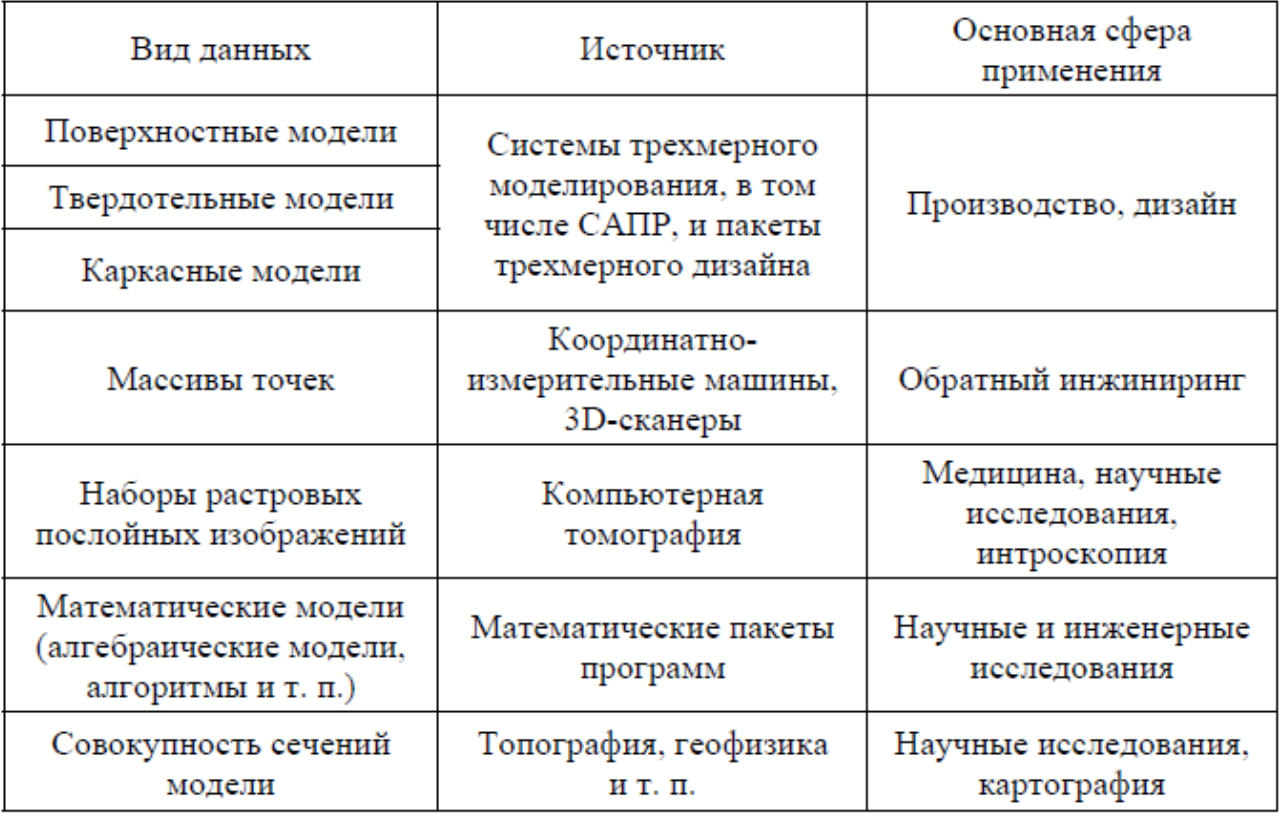

Виды данных о цифровой модели изделия

Наиболее распространённым источником электронных моделей изделий в машиностроении являются системы автоматизированного проектирования, а также пакеты трехмерного дизайна. При этом данные представляются в виде твердотельных, поверхностных или каркасных геометрических моделей изделия. Остальные виды цифровых моделей, как правило, используются в довольно узких специализированных областях. Например, данные компьютерной томографии характерны для медицинских применений послойного синтеза и интроскопии, а данные в виде уравнений и алгоритмов характерны для визуализации данных научных исследований.

Данные, полученные в CAD-системах, как правило, перед передачей их на следующий этап подвергаются постпроцессингу.

 $\Gamma$ — Постпроцессинг процедура, осуществляющая преобразование данных И3 внутреннего формата конкретной САПР в некоторый нейтральный формат данных, воспринимаемый данным программно-аппаратным комплексом послойного синтеза. Существует значительное количество форматов данных, используемых в послойном синтезе. Наиболее распространенные форматы представлены в табл. 2.

## Таблица 2

CBAN

| Наименование                                                          | Краткая характеристика                                                                                                    | Примечания                                     | Форма<br>представления |                   |             |    |             |
|-----------------------------------------------------------------------|----------------------------------------------------------------------------------------------------|------------------------------------------------|------------------------|-------------------|-------------|----|-------------|
|                                                                       |                                                                                                    |                                                | риангуляция            | Фасеточная модель | Поверхности | ဒီ | <b>BREP</b> |
| <b>STL</b><br>(Stereo-<br>litography)                                 | Описывает поверхности моде-<br>лей набором смежных тре-<br>угольников. Содержит дубли-<br>рующиеся данные. Не содержит<br>сведения о целостности модели                                        | Промыш-<br>ленный<br>стандарт де-<br>факто     |                        |                   |             |    |             |
| STH<br>(Surface<br><b>Triangles</b><br>Hinted)                        | Построен на основе гибких пра-<br>вил записи данных о вершинах<br>и их связности. Более компак-<br>тен, чем STL. Опционально мо-<br>жет содержать структурные<br>данные о телах и поверхностях | Альтерна-<br>THBA STL                          |                        |                   |             |    |             |
| CFL<br>(Cubital Facet<br>List)                                        | Поверхности аппроксимируют-<br>ся плоскими многоугольниками,<br>каждый из которых может со-<br>держать отверстия                                                                               | Не получил<br>широкого<br>распростра-<br>нения |                        |                   |             |    |             |
| RPI<br>(Rensselaer<br>Polytechnic<br>Institute)                       | Содержит представление в виде<br>фасеточной модели и в виде<br>CSG-дерева, выраженного в по-<br>нятиях булевых операций                                                                        |                                                |                        |                   |             |    |             |
| <b>IGES</b><br>(Initial<br>Graphics<br>Exchange<br>Specification)     | Формат, поддерживающий гиб-<br>кое хранение данных систем<br>автоматизации инженерной дея-<br>тельности на основе регулярных<br>структур данных.                                               | Склонен к<br>появлению<br>ошибок               |                        |                   |             |    |             |
| <b>STEP</b><br>(STandard for<br>Exchange of<br>Product model<br>data) | Формат, поддерживающий гиб-<br>кое хранение информации о<br>жизненном цикле продукции на<br>основе языка EXPRESS                                                                               | Является<br>основой для<br>развития<br>CALS    |                        |                   |             |    |             |

Основные форматы данных цифровых моделей САД-систем, использующиеся в послойном синтезе

Наиболее распространенным в аддитивных технологиях форматом данных является STL (Stereolithography), разработанный компанией «3D Systems Corp.» (США). В файле STL используется триангуляция поверхностей (рис. 1), т. е. геометрия описывается набором смежных треугольников, аппроксимирующим поверхности изделий. Существует текстовый (ASCII) и двоичный вариант STL. Первый представляет со-бой текстовый файл с последовательным описанием треугольников (рис. 1), состоящим из координат нормального вектора и вершин. В отличие от текстового двоичный STL (рис. 2) более компактен и помимо описания координат треугольников может содержать для каж-дого из них атрибут (16 бит), а также количество треугольников. Большинство систем не использует каким-либо образом атрибут двоичного файла STL.

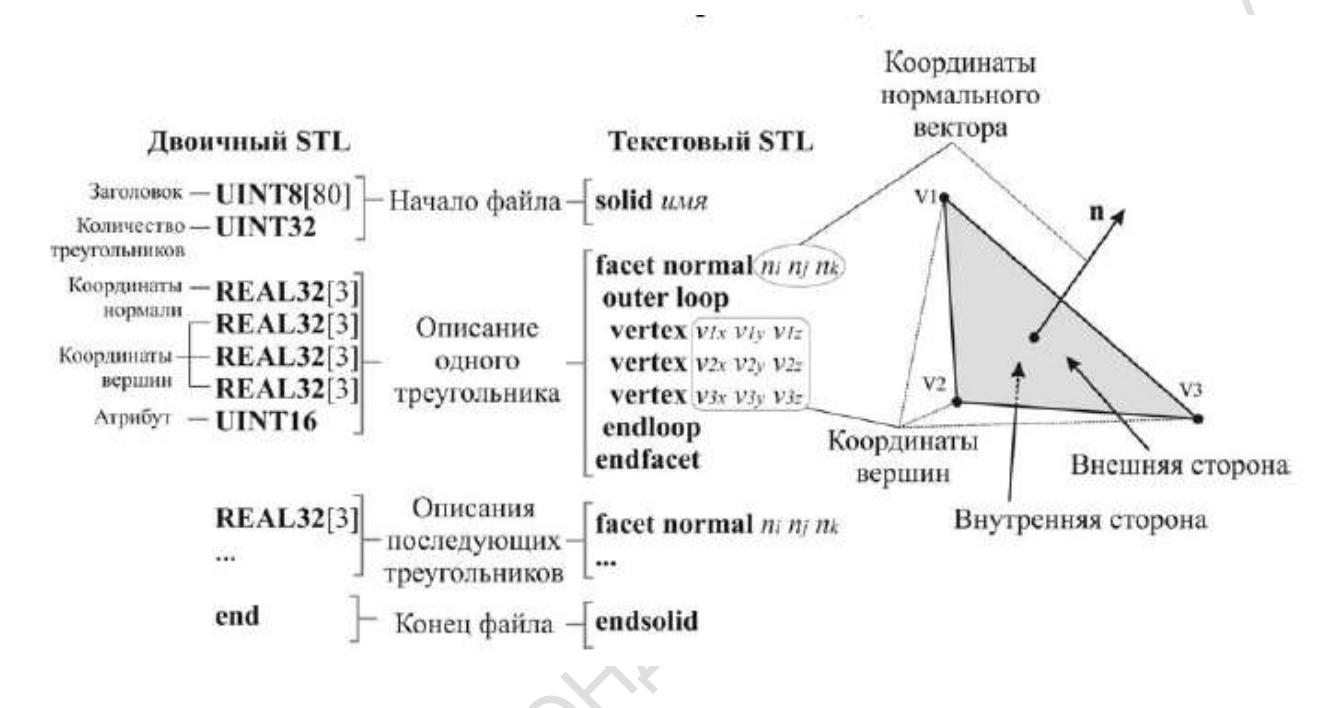

## Рисунок 2

STL описывает форму криволинейных поверхностей приблизительно. Точность описания зависит от количества треугольников и может настраиваться при экспорте данных из CAD-системы в STL. Описание геометрии в STL избыточно - каждая вершина описывается два раза в двух смежных треугольниках, а нормаль может быть однозначно определена из координат вершин треугольников. Смежность треугольников (целостность модели) не описывается, что может приводить к наличию ошибок в файле. Кроме того, в STL нет сведений о цвете поверхностей, что является обязательной информацией для нветных технологий послойного синтеза.

#### Контрольные вопросы

- 1. Какие виды данных о цифровой модели Вы знаете?
- 2. Перечислите основные форматы данных цифровых моделей CAD систем, использующиеся в послойном систезе?
- 3. Назовите основные элементы структуры файла STL?
- 4. Как создается цифровая модель на основе изучения физического объекта?
- 5. В чем состоит оценка степень сложности моделирования объекта?
- PHOTMOTHING BOTH KAREKARA 6. Что является источником электронных моделей изделий машиностроения?

#### ЛАБОРАТОРНАЯ РАБОТА №3.

#### Подготовка цифровой модели изделия (на основе чертежа модели)

Цель выполнения лабораторной работы: знакомство с этапами подготовки цифровой модели изделия на основе чертежа.

#### Порядок выполнения работы.

1. Изучить краткие теоретические сведения для выполнения работы.

2. Получить индивидуальное задание: чертеж детали. Изучить чертеж, провести анализ геометрии, повторяющихся элементов, определить базовые поверхности и точки отсчета.

3. Самостоятельно выбрать систему для проведения трехмерного моделирования (KOMITAC 3D, Pro/ENGINEER).

4. Провести трехмерное моделирование объекта на основе его чертежа.

5. Оформить отчет.

#### Содержание отчета по лабораторной работе.

Отчет должен содержать: титульный лист, формулировку цели работы, описание выполненных действий, необходимые схемы, таблицы, скрин-шоты, выводы и заключение по лабораторной работе, список использованных источников, включая ресурсы Интернет. Выполненный отчет в электронном виде прикрепить на образовательный сервер ВлГУ в соответствующий раздел дисциплины: http://www.cs.vlsu.ru:81

На занятиях выдается: физическая или математическая модель детали, чертежи, линейка. штангенциркуль, рекомендации проведению  $\Pi$ <sup>O</sup> конструкторского  $\overline{M}$ технологического анализа детали; ГОСТы и СТП, предоставляется возможность доступа к pecypcam Internet.

#### Краткие теоретические сведения, необходимые для выполнения работы

Перед началом построения 3d модели необходимо провести анализ чертежа детали. Определите, какие операции будут при проектировании основными, какова будет последовательность построения модели детали. Можно даже сначала выписать этапы 3d моделирования на бумаге. Не стоит пренебрегать и основными правилами создания трехмерных моделей.

1) геометрическую форму детали необходимо рассматривать как совокупность элементарных геометрических тел, их частей, отсеков поверхностей, которые с помощью операций редактирования позволяют получать то, к чему стремимся;

2) плоский эскиз позволяет получить элементарное геометрическое тело при использовании возможностей системы моделирования;

3) если на детали повторяющиеся элементы, их следует объединять, а не прорисовывать отдельно каждый;

4) такие элементы как скругления, фаски и ребра жесткости вручную не прорисовываются, а задаются с помощью специальных команд;

5) все размеры на модели задаются параметрически, их всегда можно изменить и поэтому главное на первом этапе соблюдать основные пропорции объекта моделирования.

Создание трехмерной модели по уже существующему чертежу это самый простой способ объемного моделирования. В основном к этому способу 3D моделирования прибегают в случае несложной конструкции. К несложной конструкции можно отнести объекты, для понимания которых достаточно одной - двух проекций. Как правило, это: оси, втулки, простые плиты, крепежные изделия и т.д.

Работа в модуле трехмерного моделирования предполагает знание основ плоского черчения в системе КОМПАС, параметрического задания и т.п.

В современных системах трехмерного моделирования построение твердотельной модели осуществляется последовательным выполнением операций объединения, вычитания и пересечения объемных элементов (призм, цилиндров, пирамид, конусов и т.п.) На рис. 2. показан пример последовательности операций.

К прямоугольной призме в основании детали (1) путем объединения добавляется цилиндрическая бобышка (2), затем усеченная пирамида (3). Путем вычитания цилиндра (4) в модели выполняется построение отверстия.

Варьируя эти простые операции, можно построить достаточно сложную модель.

Для создания объемных элементов используется перемещение плоских фигур в пространстве. Так перемещение прямоугольника в направлении, перпендикулярном его плоскости, определяет призму, или прямоугольную пластину. Поворотом ломаной линии на 360° вокруг оси в одной с ней плоскости, будет сформирован вал, состоящий из цилиндрических и конических участков. А перемещение окружности вдоль направляющей кривой получен круглый стержень.

Плоская фигура, в результате перемещения которой образуется объемное тело, называется эскизом, а само перемещение - операцией.

Эскиз может располагаться в одной из стандартных плоскостей проекции, на плоской грани объемного тела или вспомогательной плоскости, определенной пользователем.

17

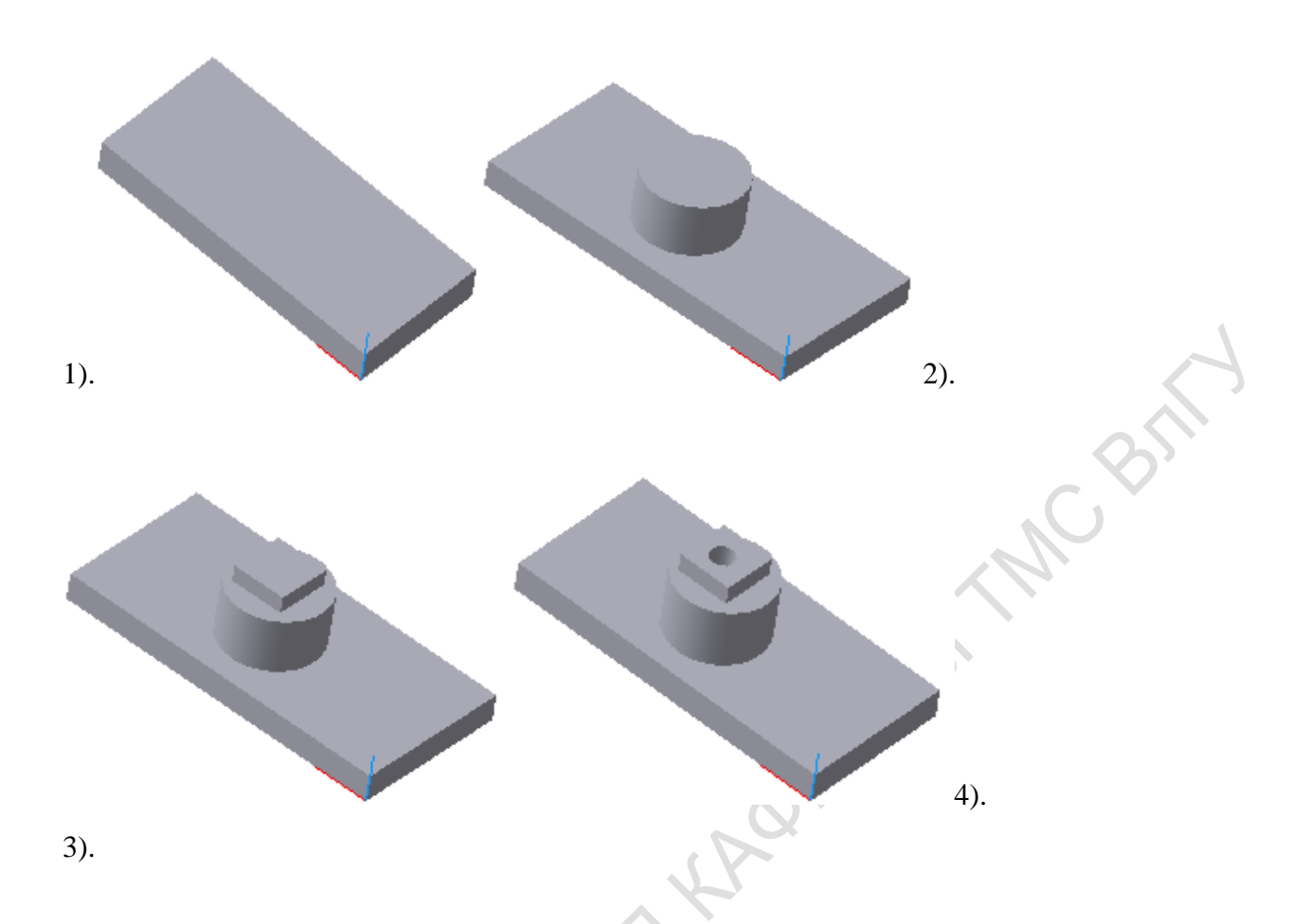

#### Рис.2. Общие принципы моделирования деталей

Эскизы выполняются модулем плоского черчения и состоят из комбинаций графических примитивов: отрезков, дуг, окружностей, ломаных линий и т.п.

В эскиз можно скопировать изображение из созданного ранее чертежа или фрагмента. Это позволяет при создании трехмерной модели использовать существующие плоские чертежи.

КОМПАС 3D располагает разнообразными средствами для построения объемных элементов. К базовым типам операций можно отнести следующие:

- операция выдавливания выдавливание в направлении, перпендикулярном плоскости эскиза;
- операция вращения вращение вокруг оси, лежащей в плоскости эскиза;
- кинематическая операция перемещение эскиза вдоль направляющей;
- операция по сечениям построение объемного элемента по эскизам его сечений плоскостями.

Операция может иметь дополнительные возможности (опции), которые позволяют изменять или уточнять правила построения объемного элемента. Например, если в операции

выдавливания прямоугольника дополнительно задать величину и направление уклона, то вместо призмы будет построена усеченная пирамида.

Таким образом, процесс создания трехмерной модели заключается в добавлении или вычитании дополнительных объемов, образованных при помощи операций над плоскими эскизами. Но из этого правила есть исключения. Например, такие элементы, как фаски или скругления не нуждаются в создании эскизов.

При выборе операции нужно в первую очередь определить, будет ли создаваемый элемент вычитаться из имеющегося на данный момент тела, или добавляться к нему. Примерами вычитания объема из детали могут быть различные отверстия, проточки, канавки, пазы, а примерами добавления объема - бобышки, выступы, ребра.

Объемные элементы в трехмерной модели, образуют грани, ребра и вершины, характеристика которых приведена в таблице 3.

Табл.3.

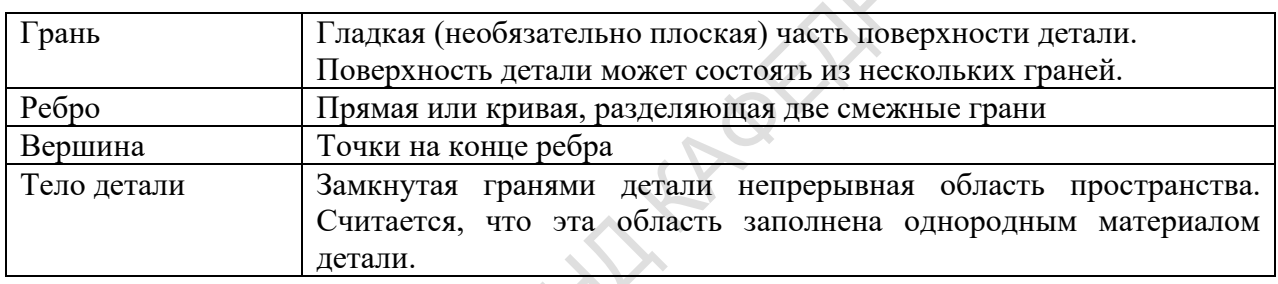

Кроме того, в модели могут присутствовать дополнительные элементы, например: символ начала координат, плоскости и оси (рис.3.).

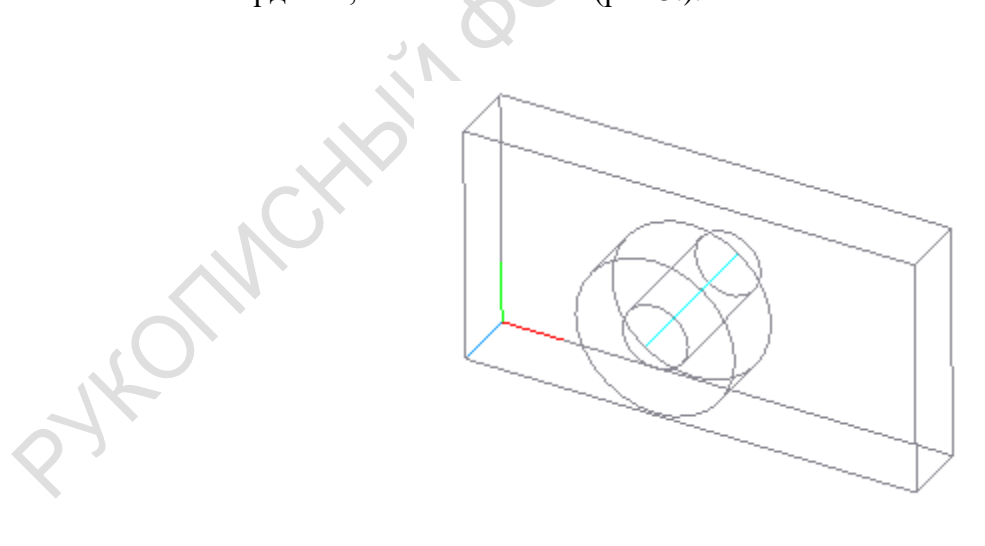

Рис.3 Основные термины трехмерной модели

Построение детали начинается с основания - первого формообразующего элемента. Основание есть у любой детали и всегда одно. Понятно, что построение основания всегда связано с добавлением объемного элемента, так как вычитать просто не из чего.

В качестве основания можно использовать любой из четырех основных типов: элемент выдавливания, элемент вращения, кинематический элемент и элемент по сечениям.

При создании модели всегда встает вопрос о том, какой из ее элементов использовать в качестве основания. Для этого надо хотя бы приблизительно представлять конструкцию будущей детали.

Чаще всего в качестве основания берут тот элемент детали, к которому удобнее добавлять все прочие элементы. Обычно такой подход полностью или частично повторяет технологический процесс изготовления детали. В качестве основания можно рассматривать элемент детали, относительно которого заданы положение, размеры или форма большинства других элементов.

В некоторых случаях в качестве основания следует рассматривать наиболее сложный элемент детали, к которому впоследствии нужно добавить минимальное количество прочих элементов. В частности, возможна ситуация, когда деталь полностью или в значительной степени состоит из одного основания.

#### Контрольные вопросы:

- 1. С чего начинается анализ чертежа детали?
- 2. Что служит основой твердотельного моделирования?
- 3. В какой CAD системе Вы осуществляли моделирование и почему?
- 4. Каким образом проверяется соответствие созданной трехмерной модели чертежу?
- 5. Каким образом вы учитывали свойства материала при моделировании?

6. В каком формате Ваша разработанная модель будет передана заказчику на производство?

# ЛАБОРАТОРНАЯ РАБОТА №4.

#### Проверка и исправление ошибок в оцифрованных моделях

Цель: изучение способов проверки и исправление ошибок в оцифрованных моделях.

#### Порядок выполнения работы.

1. Изучить краткие теоретические сведения для выполнения работы.

2. Получить индивидуальное задание: физическую модель объекта, его чертеж; модель, подготовленная конструктором, модель полученная в результате трехмерного сканирования объекта.

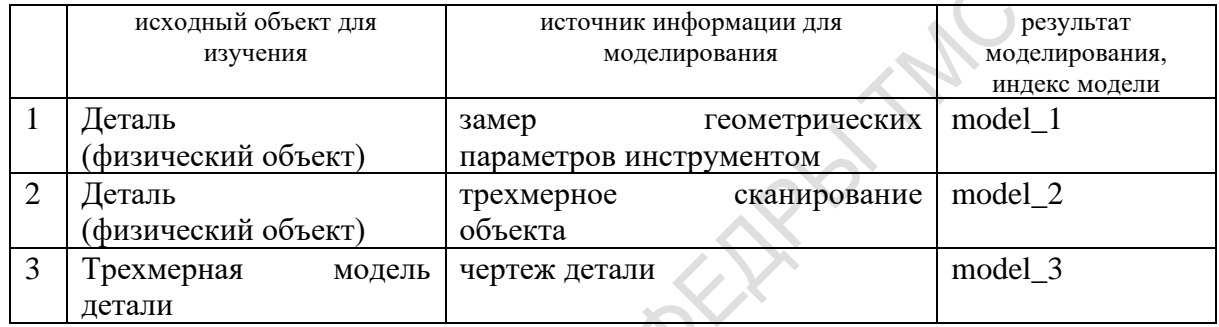

3. Самостоятельно выбрать систему для проведения анализа моделей (КОМПАС 3D, Pro/ENGINEER).

4. Сравнить три модели: по способам получения, точности, степени готовности к передаче на производство.

5. Оформить отчет.

## Содержание отчета по лабораторной работе.

Отчет должен содержать: титульный лист, формулировку цели работы, описание выполненных действий, необходимые схемы, таблицы, скрин-шоты, выводы и заключение по лабораторной работе, список использованных источников, включая ресурсы Интернет. Выполненный отчет в электронном виде прикрепить на образовательный сервер ВлГУ в соответствующий раздел дисциплины: http://www.cs.vlsu.ru:81

На занятиях выдается: физическая или математическая модель детали, чертежи, линейка, штангенциркуль, рекомендации  $\Pi{\rm O}$ проведению конструкторского  $\boldsymbol{\mathrm{M}}$ технологического анализа детали; ГОСТы и СТП, предоставляется возможность доступа к ресурсам Internet.

# Краткие теоретические сведения, необходимые для выполнения работы Реверс детали: требования к исходным данным<sup>3</sup>

Реверс детали, выполнение чертежа по имеющемуся в наличии изделию? При кажущейся простоте задачи снять размеры, сделать чертеж, есть требования к исходным данным, наличие или отсутствие которых может привести к разному результату рабочей копии исходного изделия, либо бесполезной металлической или пластиковой болванке, которая никуда не встает или не работает.

Итак, какие особенности детали должны быть включены в техническое задание, чтобы получить максимально качественный чертеж? К качеству выполнения чертежа мы относим не только соблюдение ЕСКД, но и возможность с помощью данного чертежа выполнить конечную задачу реверса, т.е. изготовить деталь, которая будет служить не хуже оригинала.

Исходные данные, необходимые для оценки и реверса детали:

1. Сложность поверхности

Сложность поверхности влияет на способ снятия размеров: ручное образмеривание или Засканирование. В общем случае, если в детали присутствует большое количество криволинейных поверхностей - ее необходимо сканировать. При этом сканирование и последующая обработка модели являются немного более ресурсоемкими процессами, нежели ручной труд.

Для оценки сложности поверхности требуется фото с указанием масштаба (например линейки в кадре) или дополнительно информация по габаритам изделия. Для выполнения работы требуется деталь в наличии.

2. Взаимодействие детали с другими частями механизма

Точность - главный критерий качества реверса. Но не всегда погоня за точностью оправдана, ведь соблюдение точности требует дополнительных трудозатрат. См статью Иллюзия точности при 3d сканировании

Точность важна там, где присутствует взаимодействие детали с другими частями механизма, особенно если есть механическое движение.

Если мы условно выделим 3 класса точности, то все изделия можно разбить по классам следующим образом:

III класс точности - микронную точность соблюдать не обязательно, важно внешнее сходство с оригиналом. Сюда относятся все виды художественных изделий, внешние части механизмов, в том числе автомобилей, ни с чем не стыкующиеся.

 $3$  http://glavconstructor.ru/

II класс точности точность

важна, однако небольшая погрешность не повлияет на работоспособность механизма. Детали, которые с чем либо статично стыкуются или имеют зазор.

I класс точности – требуется наивысшая точность. Детали, в которых важно качество поверхности - для взаимодействия с другими частями; детали, участвующие в механическом движении, например кулачки, шестеренки. Отклонение от оригинала даже на несколько десятков микрон позволит механизму работать, но может привести к более быстрому износу или поломке.

Для оценки и выполнения работы требуется информация о функциях детали и ответственных поверхностях.

3. Материал

Неверное определение материала также может даже при 100% точном копировании привести к неработоспособности детали.

Материал может определить конструктор - на свое усмотрение по внешним признакам, а также по назначению и условиям эксплуатации детали. Однако более надежным способом является прямое указание на материал в документах изготовителя, либо металлографическая экспертиза. Металлографическую экспертизу проводят в специальных лабораториях, определяя спектральный состав образца, по которому конструктор уже может подобрать наиболее близкий по свойствам материал. Для пластика экспертиза материала представляет собой трудно решаемую и, следовательно, дорогую задачу. Для оценки и выполнения работы требуется указание материала либо согласование способа определения материала.

4. Условия эксплуатации

Условия эксплуатации могут влиять на материал, способ мехобработки. К условиям эксплуатации относится: температурные режимы, давление, скорости вращения, нагрузки пр.

5. Цель реверса детали

Цель реверса позволяет уточнить требования к формату результата, точности, чертежу. Среди целей наиболее часто встречаются: Замена вышедшей из строя детали; копирование детали для дальнейшего серийного выпуска и продажи; усовершенствование изделия, внесение изменений в Здмодель.

6. Способ изготовления детали или требуемый формат

Способ изготовления влияет на формат, в котором конструктор должен выдать результат.

Основные правила приведены в таблице 4:

Способ изготовления Результат от конструктора 3л печать модель в формате stl Производство другими способами чертеж Доработка модели 3d модель в CADпрограмме

#### Ошибки при копировании детали

Основной риск реверсинжиниринга (разработки чертежей по готовой детали) когда изготовленное изделие отличается от образца, не встает в механизм, не так взаимодействует с другими частями, как оригинал, т.е. не обеспечивает требуемый результат. Важно различать конструкторскую ошибку и ошибку производства. Определить это легко - если деталь изготовлена строго в соответствии с чертежом, но не работает - налицо конструкторская ошибка. Если были допущены отступления от чертежа - нужно разбираться с производством.

Основные причины конструкторских ошибок:

1. Недостаток исходных данных В случае нехватки исходных данных конструктор выполняет чертеж на свое усмотрение, и в итоге: видение конструктора может не совпасть с ожиданиями заказчика; конструктор может не представлять себе всю технологию производства детали; на производстве технологию изготовления детали видят подругому либо не могут физически обеспечить требования чертежа. Такие ошибки не считаются допущенными по вине конструктора, но, тем не менее, осложняют отношения с заказчиком. Как предотвратить: запрашивать у заказчика максимум информации; изготавливать и тестировать опытный образец. См. подробнее Реверс детали: требования к исходным данным

2. Погрешности сканирования и обработки сканированных моделей Какие ошибки могут возникать и почему и почему. Как предотвратить: дополнительно к сканированию делать ручные замеры ответственных частей, вручную править модель по замеренным размерам; изготавливать и тестировать опытный образец.

3. Износ детали Иногда деталь изношена настолько, что точно восстановить ее геометрию не представляется возможным. Как предотвратить: восстанавливать размеры по ответным частям; изготавливать и тестировать опытный образец.

4. Человеческий фактор При ручном образмеривании детали ошибиться может самый опытный конструктор. Причем ошибки могут быть глупейшие - вместо 117 записал 171, или все размеры записывает в миллиметрах, а один в сантиметрах. Конструктор тоже человек, подверженный стрессам и эмоциям. Это самый сложный для предотвращения вид ошибки и

#### Таблина 4

 $24$ 

крайне неприятная, но, к сожалению, возможная ситуация для компании. Конечно, при выявлении такой ошибки конструктор исправляет чертеж в кратчайшие сроки за свой счет. Однако заказчик к этому времени может понести потери, связанные с изготовлением детали.

Как предотвратить: делать фото детали.

#### Примеры задач и требования по точности

Для обеспечения идеальной точности требуется дорогостоящее оборудование. Однако не для всех изделий требуются высокие значения точности. Поэтому необходимо понимать стоит ли вкладывать бюджет в такие параметры.

К примеру, высокое требование по точности применяется в таких задачах как контроль изготовления лопаток турбин или клапанов искусственного сердца.

В общем случае при сканировании большинства других изделий достаточно точности в 0,1% от измеряемой длины. При сканировании автомобильного бампера, то есть детали, соединённой с другими деталями минимально достаточной точностью считается 1 мм и менее. В большинстве дизайнерских и творческих задач, например, при сканировании гипсовых форм, скульптур и ювелирных изделий предъявляются элементарные требования к точности, в первую очередь необходимо снизить шум, улучшить детализацию, максимально тщательно проработать поверхность объекта.

#### Примеры задач и требования по точности

Таблина 5.

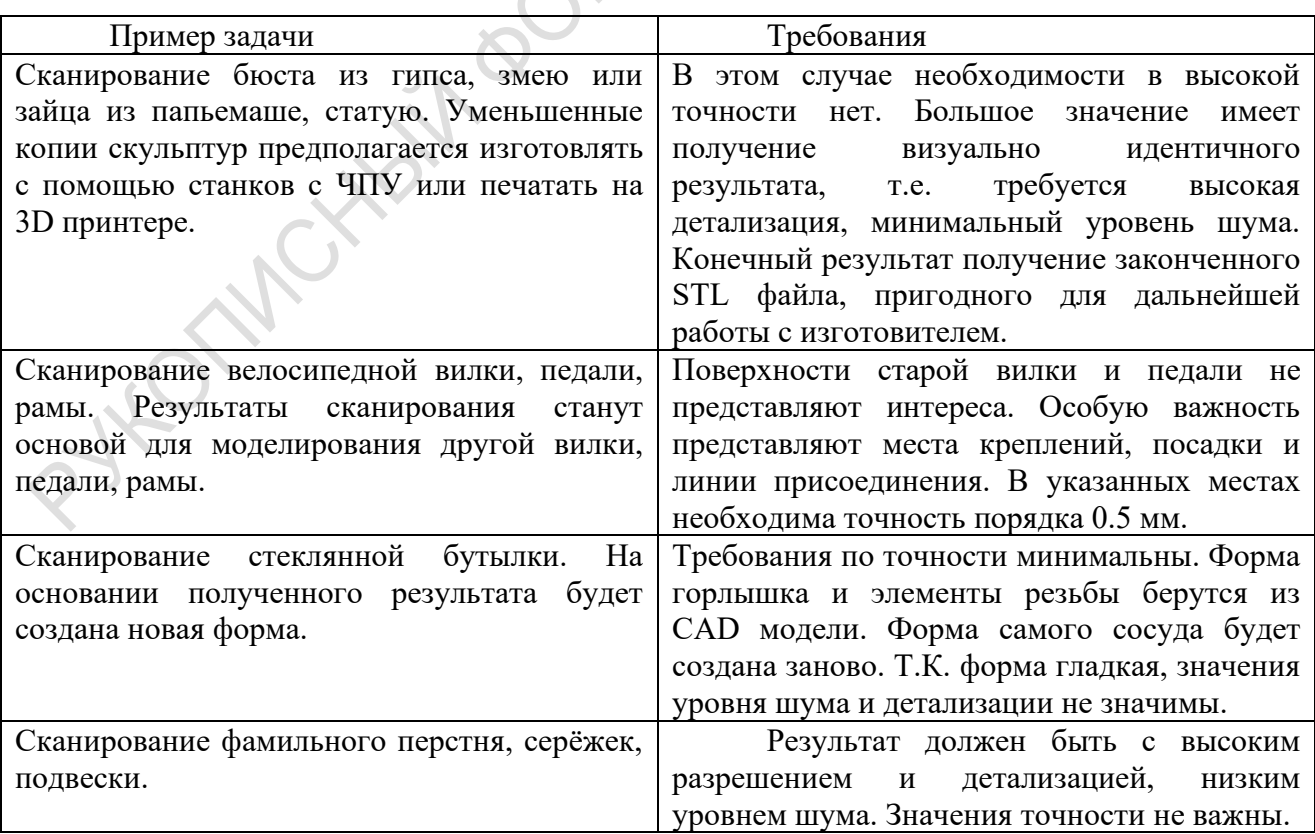

Точность при разработке твердотельной 3D модели

Со сканера мы получаем сырой файл (облако точек или полигональная модель), которую потом доводим до твердотельной 3D модели в CADпрограмме, например, SoliDWorks.

Моделируя объекты на основе полученных данных, размеры как правило округляют до целых значений. Для примера при сканировании получили алюминиевый корпус с габаритами 327.18 х 240.05 х 194.76 мм - в этом случае конструктор почти всегда скорректирует размеры в работе на 327.00 х 240.00 х 195.00 мм.

Кроме того форма новых CAD объектов, построенная по STL данным со сканера, может значительно отличаться от фактической поверхности, так как при её построении средствами САD Таблица 3. Примеры задач и требования по точности пакетов применяются функции математической аппроксимации, сглаживания и упрощения поверхности.

Для решения задач, в которых точность имеет ключевую важность, часто помимо сканера используются дополнительные измерительные системы. Необходимо понимать, что 3D сканер хоть и обладает выдающимися техническими характеристиками, измерительным прибором он всё же не является. В связи с этим, прежде чем запустить деталь в серийное производство, необходимо сделать пробную серию, что бы проверить результат в работе и скорректировать возможные недоработки.

#### Исправление ошибок в 3D-моделях.

netfabb Basic<sup>4</sup> - это бесплатное программное обеспечение, которое позволяет исправлять ошибки в 3D-моделях. Утилита netfabb Basic позволяет работать с 3D моделями в форматах STL, WRL, OBJ.

## КАКИЕ ОШИБКИ ИСПРАВЛЯЕТ NETFABB?

Программа netfabb позволяет исправить такие распространенные ошибки 3Dмоделирования как:

Неправильно ориентированные нормали;

Разрывы и дырки в оболочке 3D-модели;

Незакрытые или двойные ребра;

Внутренние или пересекающиеся грани;

Полигоны с нулевой толщиной.

Ознакомьтесь с интефейсом программы, основными измерительными инструментами и загрузите неисправленную модель и откроем ее в netfabbBasic.

<sup>&</sup>lt;sup>4</sup> https://www.netfabb.com/products/netfabb-basic

Когда мы загружаем модель, содержащую ошибку, первое, что бросается в глаза это большой восклицательный знак<sup>5</sup>. Таким образом программа обращает наше внимание на имеющиеся у модели проблемы (рис.4).

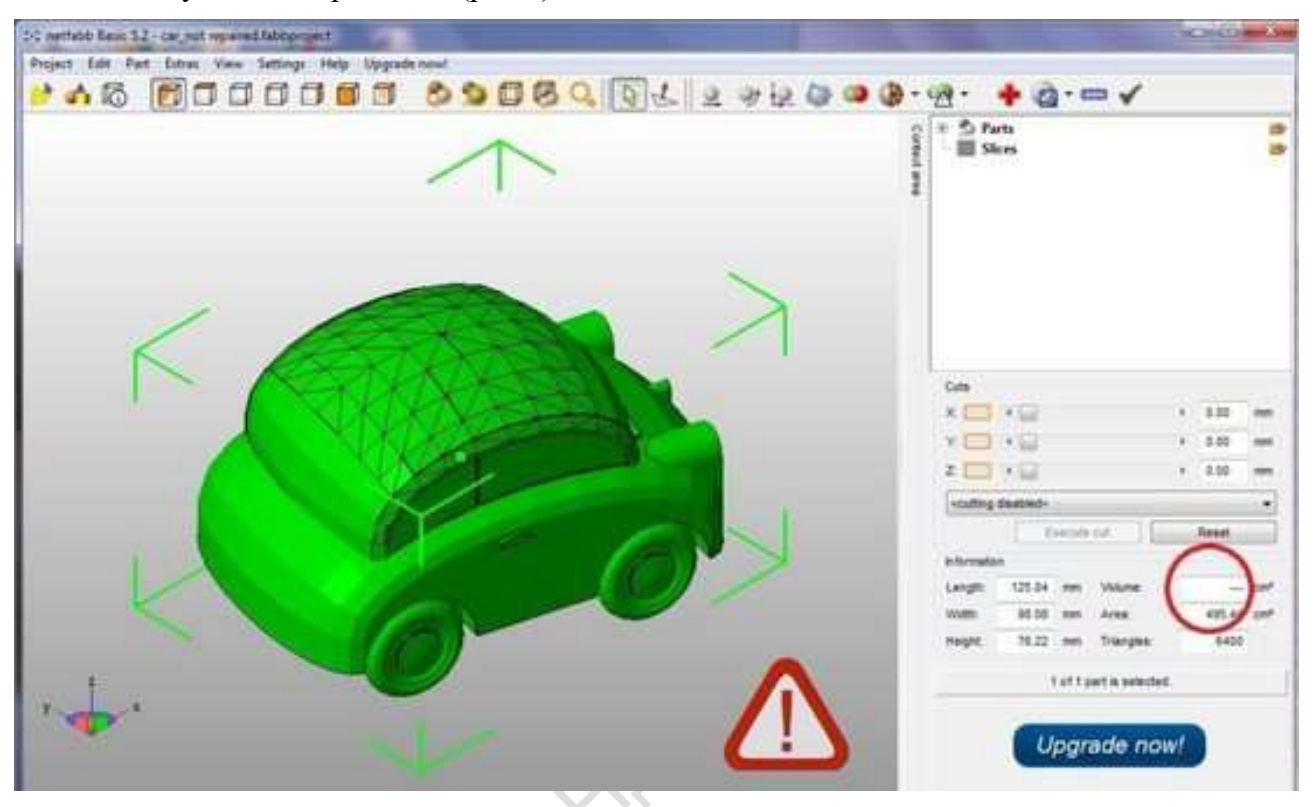

# Рисунок 4

Кроме того, можно заметить, что netfabbBasic не может посчитать объем у модели. Таким образом, программы сообщает нам, что наша модель не годится для 3D-печати. Причины неисправности модели могут быть разными, но вывод можно сделать один - 3Dмодель нуждается в лечении. Для того чтобы начать исправление 3D-модели нажмем на красный крестик справа на верхней панели. Наша модель приобретает вот такой вид:

 $5$  http://yes3d.ru/blogs/blog/proverka-i-spravlenie

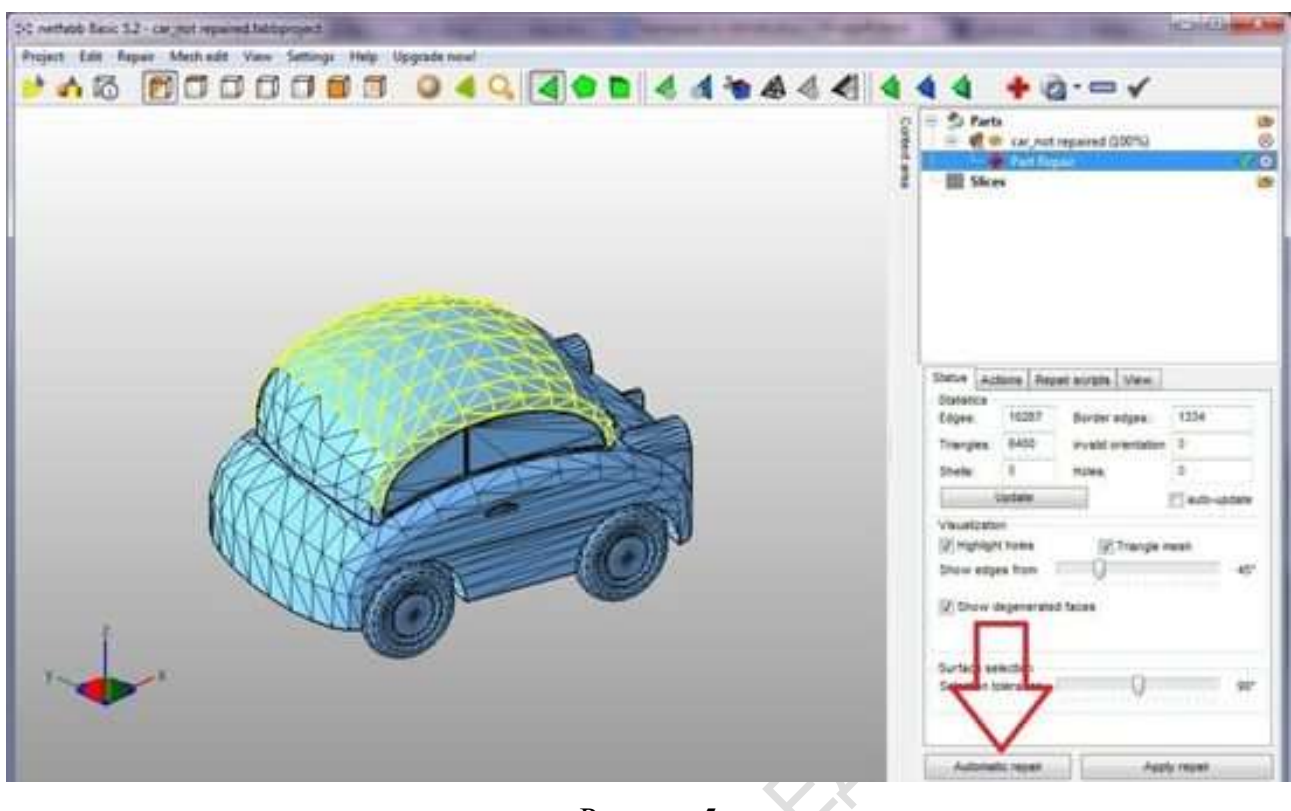

Рисунок 5

После ряда определенных действий исправленная модель, готовая для печати будет выглядеть следующим образом:

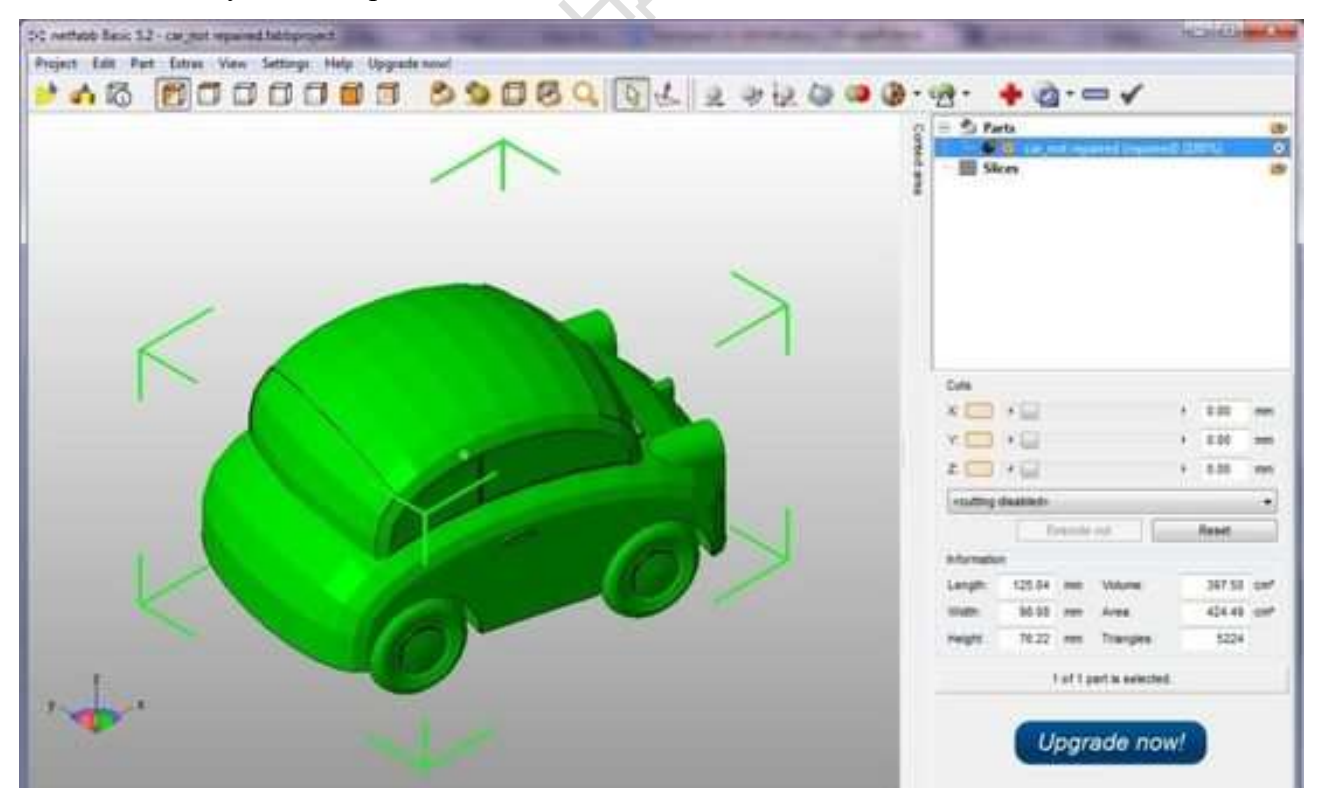

Рисунок 6

## Контрольные вопросы:

- 1. Что такое реверс детали?
- 2. Каковы ошибки возможны при проведении реверс-инжиниринга?
- 4. Сформулируйте от чего зависит точность трехмерного сканирования?
- 5. Какие могут быть требования по точности в зависимости от объекта, с которым работают?
- 6. Как осуществить исправление ошибок при различных способах получения модели?
- PHILOMORNSV WOOXIN LOOKING 7. Что представляет собой программное обеспечение netfabbBasic и как его использовать?

#### ЛАБОРАТОРНАЯ РАБОТА №5.

#### «Оценка точности оцифровки посредством сопоставления с оцифровываемым объектом»

Цель: Создание компьютерных моделей посредством бесконтактной оцифровки реальных объектов и их подготовки к производству.

Порядок выполнения работы:

1. Получение объекта для сканирования. Анализ технического задания  $\overline{\phantom{a}}$  Ha сканирование. Выбор оборудования.

2. Анализ формы объекта, подготовка поверхности объекта для сканирования, расположение объекта в рабочей зоне.

3. Подготовка оборудования к работе: сборка и настройка системы «Breuckmann **OPTO-TOP HE<sub>2</sub>** 

4. Настройка пользовательского интерфейса программы сканера.

5. Калибровка сканирующей системы или ее проверка.

6. Сканирование 3-D объекта с помощью оборудования.

7. Формирование объемной модели на компьютере.

8. Проверка полученной модели.

9. Сохранение полученной модели объекта в необходимом для производства формате.

10. Подготовить в виде отчета по работе комплект материалов «Создание компьютерных моделей посредством бесконтактной оцифровки реальных объектов и их подготовки к производству», включающий в себя: техническое задание на сканирование объекта; фотографию объекта для сканирования, графическое изображение этапов проведенных работ, скрин-шоты диалоговых окон настройки и калибровки системы, скриншот полученной модели, выводы по выполненной работе, список использованных **ИСТОЧНИКОВ.** 

11. Выполненный отчет в электронном виде прикрепить на образовательный сервер ВлГУ в соответствующий раздел дисциплины: http://www.cs.vlsu.ru:81

На занятиях выдается: индивидуальное задание: Объект «оснастка 1» Объект «оснастка 2» Объект «панель прибора 1» Объект «панель прибора 2» Объект «артефакт 1»

Объект «артефакт 2» Объект « деталь 1 сборочного узла 1» Объект « деталь 2 сборочного узла 1» Объект « деталь 3 сборочного узла 1» Объект «Форма 1» Объект «Форма 2»

сведения об оборудовании, предоставляется возможность доступа к электронной библиотеке ВлГУ и ресурсам Internet.

## Краткие теоретические сведения, необходимые для выполнения работы

От чего зависит точность 3d сканирования. Говоря о точности 3D сканера, обычно соответствия полученной трехмерной модели реальным уровень имеют ВВИДУ характеристикам образца. Данный параметр определяет погрешность 3D сканера или интервал, в пределах которого могут варьироваться результаты сравнения.

Точность 3D сканера зависит не только от «железа», то есть от собственных характеристик устройства, но и от ряда других факторов, в частности на точность влияют: размер объекта: Засканирование крупных объектов производится по частям, а сшивка увеличивает погрешность; правильный выбор объективов; правильные настройки сканера; правильная подготовка объекта к сканированию; субъективные факторы при сканировании: колебания поверхности, освещение.

Один и тот же сканер может выдавать разные значения точности в зависимости от предмета сканирования и квалификации исполнителя. Именно поэтому многие производители сканеров избегают указывать точность в технических характеристиках устройства, заменяя ее другими, более объективными параметрами (см. Таблица 1), например, разрешением. Разрешение и точность - разные понятия, хотя высокое разрешение и увеличивает точность. Характеристика точности у производителя обычно соответствует идеальному объекту при идеальных условиях сканирования.

Таблина 6

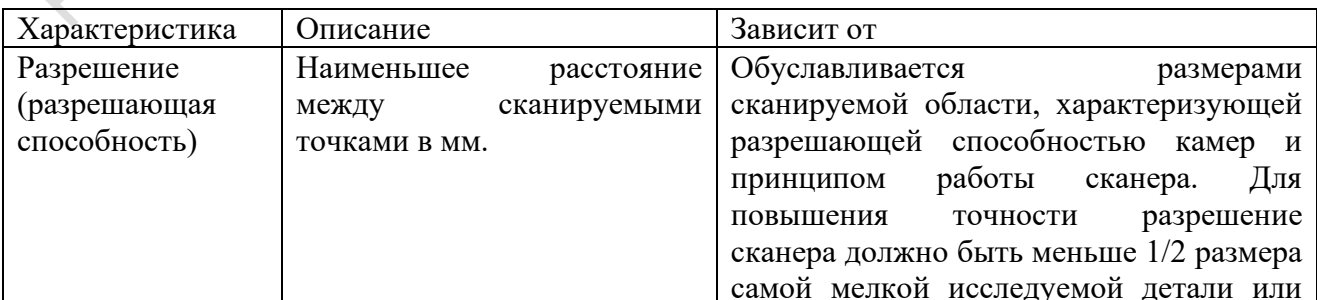

#### Характеристические особенности 3D сканеров

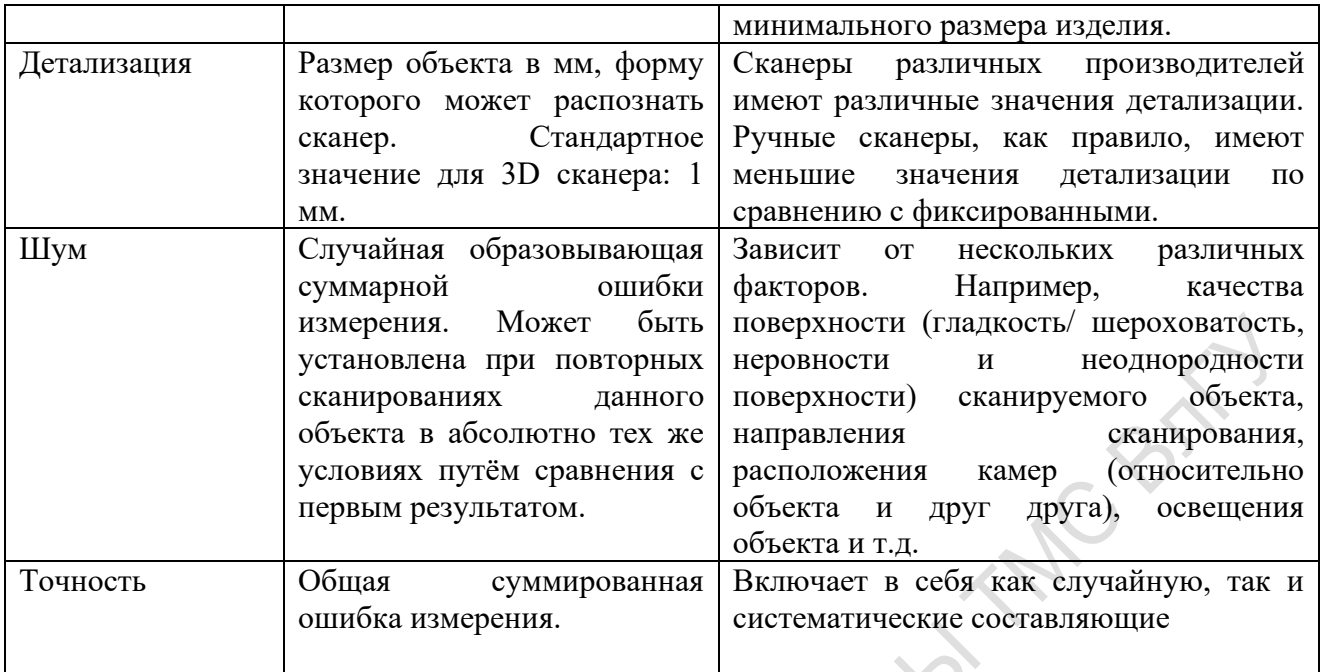

Существуют шесть шагов от этапа генерации и идеи до изготовления прототипа:

- 1. Генерация идеи (рисунок, эскиз).
- 2. Создание трехмерной модели.
- 3. Анализ трехмерной модели, подготовка ее к 3 Опечати.
- 4. Запуск задачи.
- 5. Получение прототипа.
- 6. Постобработка прототипа для задач ее применяемости

Практическая реализация метода быстрого прототипирования сводится к послойному принципу построения физической модели - прототипа:

считывание трехмерной геометрии из САDсистем

в формате STL;

разбиение трехмерной модели на поперечные сечения (слои) с помощью специальной программы, поставляемой с оборудованием для БП или используемой как приложение;

построение сечений детали слой за слоем снизувверх до тех пор, пока не будет получен физический прототип объекта проектирования.

В процессе выращивания прототипа слои располагаются снизувверх, один над другим, и физически связываются между собой. Построение прототипа продолжается до тех пор, пока поступают данные о сечениях САDмодели в процессор установки для прототипирования.

Вопросы для обсуждения:

1. Методы создания и корректировки компьютерных моделей - современное состояние, перспективы и ограничения использования.

2. Использование цифрового сканирования при конструкторско-технологической подготовке производства.

3. Является ли цифровой сканер контрольно-измерительной машиной?

4. Методы повышения точности 3D сканера: программные, материальнотехническеие.

W.

5. Оцифровка и совершенствование - что общего.

Контрольные вопросы:

1. В чем суть бесконтакной оцифровки?

2. Перечислите основные этапы выполненной работы.

3. Как можно улучшить выполненное Вами сканирование?

4. Можно ли провести анализ полученной цифровой модели и прототипа?

5. Техническое задание на сканирование - основные исходные данные.

6. В каком формате сохранена Ваша финальная модель для передачи на производство?

PYFONICKWYS

## **РЕКОМЕНДОВАННАЯ ЛИТЕРАТУРА**

1. Периферийные устройства вычислительной техники: Учебное пособие / Т.Л. Партыка, И.И. Попов. - 3-e изд., испр. и доп. - М.: Форум: НИЦ ИНФРА-М, 2014. - 432 с.: ил.; 60x90 1/16. - (Профессиональное образование). (п) ISBN 978-5-91134-594-5

http://znanium.com/bookread2.php?book=424031

2. Шпаков, П. С. Основы компьютерной графики [Электронный ресурс] : учеб. пособие / П. С. Шпаков, Ю. Л. Юнаков, М. В. Шпакова. – Красноярск : Сиб. федер. ун-т, 2014. – 398 с. - ISBN 978-5-7638-2838-2 - Режим доступа: http://znanium.com/catalog.php?bookinfo=507976

3. Информатика, автоматизированные информационные технологии и системы: Учебник / В.А. Гвоздева. - М.: ИД ФОРУМ: НИЦ ИНФРА-М, 2015. - 544 с.: ил.; 60x90 1/16. - (Профессиональное образование). (переплет) ISBN 978-5-8199-0449-7

http://znanium.com/bookread2.php?book=492670\

4. САПР технолога машиностроителя: Учебник/Э.М.Берлинер, О.В.Таратынов - М.: Форум, НИЦ ИНФРА-М, 2015. - 336 с.: 60x90 1/16. - (Высшее образование) (Переплёт) ISBN 978-5-00091-043-6, 400 экз.

http://znanium.com/bookread2.php?book=501435

# **МАТЕРИАЛЬНО-ТЕХНИЧЕСКОЕ ОБЕСПЕЧЕНИЕ ДИСЦИПЛИНЫ**

Занятия и консультации, проводятся в аудитории 123-2, «Виртуальная лаборатория», количество студенческих мест – 25, площадь 126 м2.

Оснащение: виртуальная лаборатория Parametric Technologies Corporation (3D Stereo Unit 1400x3000 на базе Arbyte CADStation WS 620 (15 мест), система трехмерной оцифровки Breuckmann орtоТОР-НЕ, установка MarkerBot Replicator 2 (3D-принтер технология FDM), установка Objet 30 Pro (3D-принтер технология MJM/PolyJet), установка Stratasys 1200 (3Dпринтер технология SLA); мультимедийное оборудование 2 единицы (проектор, TV).